## Setup LiveHelpNow to work with Agile CRM

Agile CRM can be easily integrated with many applications/service providers that collect customer information. This customer information can be pushed into Agile's contact database as a new contact. This allows efficient gathering of leads and setting up campaign-ready contacts for further communication, relationship building or marketing.

LiveHelpNow is a live support software that bundles live chat, email ticketing, calling and a knowledge base into a system that can be added to any website. New customers looking for support or assistance can easily find someone to talk to.

|                                                                                          |                                                                                                    | •  | 三                  | iii 🥵                                       | Search           |   | Q          |       |            |
|------------------------------------------------------------------------------------------|----------------------------------------------------------------------------------------------------|----|--------------------|---------------------------------------------|------------------|---|------------|-------|------------|
|                                                                                          | - • ×                                                                                                    | ຼຸ | <                  |                                             |                  | > | < Timeline | Notes | Eve        |
| Www.livehelpnow.net/1hn/lcv.aspi/d=0&ms=&zzwindow=0&                                     | &dhnid=1&custom2={     End chat                                                                                | (B |                    |                                             |                  |   | I          | Now   |            |
| To serve you better, please answer the following questions:<br>Full Name<br>Bjorn Hansen | Live Chat support is<br>offered 9AM-5:30PM ET<br>Monday through Friday.<br>You may also call us at             |    |                    | Bjorn Ha<br>ceo                             |                  | ~ | Мау        | 29 🔘  | Car<br>Em  |
| mail bjorn@hanselektrik.com nquiring about:                                              | 877-548-3001 or use the<br>support options below:<br>Search knowledge<br>Submit an inquiry<br>Request callback |    |                    | <b>★★</b> ☆☆                                | ð <sup>7</sup> 9 |   | Мау        | 29 0  |            |
| General info                                                                             |                                                                                                    | •  | Tags<br>Signup     | × Domain Owne                               | r 🗙 Import 🗙     |   |            |       | Car<br>Sul |
| Hi, I'd like to know how to<br>integrate Agile CRM with<br>LiveHelpNow.                  |                                                                                                    | •  |                    |                                             |                  |   | Мау        | 28 0  | Pa         |
|                                                                                          |                                                                                                    | C( | +40 33 4<br>bjorn@ | 14 55 66<br>hanselektrik.com                |                  |   |            |       | Rei        |
| Start Chat                                                                               | Powered by LiveHelpNow ®                                                                                       |    | Last log           | Info<br>muddyplimsolls<br>jin 🧿 28 May 2015 |                  |   |            |       | Ado        |
|                                                                                          |                                                                                                    |    | Users 1            |                                             |                  |   | May        | 27 0  |            |

When LiveHelpNow is integrated with Agile CRM, any new visitors taking support with LiveHelpNow are pushed to Agile CRM as new contacts. This makes lead collection much easier and allows your business to focus purely on the next steps of communications with new contacts.

This guide is an easy step-by-step guide on how to integrate Agile CRM with LiveHelpNow.

**Step 1: Pre-Chat Information Settings** are details that are collected before a visitor begins a support request. The Pre-Chat Requested Information Settings is located at *Admin->Chat System->Customization->Pre-Chat requirements*.

Choose the details you would need to collect from a visitor in the Input Label section. Against it, map it to the field it should show up under Agile CRM.

| MY ACCO                   | UNT                    | CHAT SYSTEM                                                | TICKET                                                | CALLBACK                                  |
|---------------------------|------------------------|------------------------------------------------------------|-------------------------------------------------------|-------------------------------------------|
| Installa                  | tion                   | Customization                                              | System setup                                          | Canned messages                           |
| Chat window               | Offline v              | vindow   Pre-cha                                           | nt requirements   Bill                                | boards   Invitation window                |
|                           |                        |                                                            |                                                       |                                           |
| Pre-Chat Requeste         | d Information          |                                                            |                                                       |                                           |
| To delete a field, please | erase its label and cl | ick [Save Settings] button                                 |                                                       |                                           |
| Input label               | Required               | Field type                                                 | Drop down list values<br>(Separated by semicolon ';') | Map to CRM field<br>(for CRM integration) |
| First Name                | yes 🔻                  | Text Box     Dran down list                                |                                                       | First Name 🔹                              |
|                           |                        | <ul> <li>Dropdown list</li> <li>Department List</li> </ul> |                                                       |                                           |
|                           |                        | <ul> <li>Multiline Text Box</li> <li>Text Box</li> </ul>   |                                                       |                                           |
| Email                     | yes 🔻                  | <ul> <li>Dropdown list</li> </ul>                          |                                                       | EMail 🔻                                   |
|                           |                        | Department List                                            |                                                       |                                           |
|                           |                        | <ul> <li>Multiline Text Box</li> <li>Text Box</li> </ul>   |                                                       |                                           |
|                           | No 🔻                   | <ul> <li>Dropdown list</li> </ul>                          |                                                       | Do not map to a field 🔻                   |
|                           |                        | <ul> <li>Department List</li> </ul>                        |                                                       |                                           |
|                           |                        | <ul> <li>Multiline Text Box</li> <li>Text Box</li> </ul>   |                                                       |                                           |
|                           | No 🔻                   | <ul> <li>Dropdown list</li> </ul>                          |                                                       | Do not map to a field 🔻                   |
|                           |                        | <ul> <li>Department List</li> </ul>                        |                                                       |                                           |
|                           |                        | Multiline Text Box                                         |                                                       |                                           |
|                           |                        |                                                            |                                                       |                                           |

**Step 1:** Login to Agile CRM, Go to Admin Settings. Click the API and Analytics section and copy the API Key for REST clients.

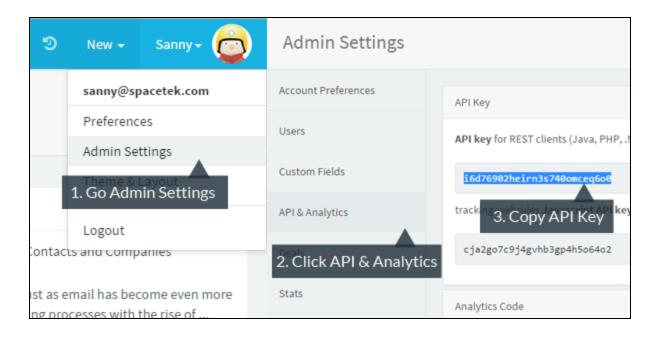

**Step 2:** Login to your LiveHelpDesk administrator panel, go to My Account -> Integrations and click on Eventing API.

| Very Help Now!<br>your real-time advantage        | ADMIN PANEL<br>Sannny                                                                                 | switch to operator panel Trial expires in<br>start your                                                                                                    |
|---------------------------------------------------|----------------------------------------------------------------------------------------------------|----------------------------------------------------------------------------------------------------|
| MY ACCOUNT                                        | CHAT SYSTEM                                                                                           | 2. Click Integrations                                                                                                    |
| Operators 1 Tags 1<br>1. Click o<br>Integra"My Ac | Real-time Eventing A<br>provides a customizable<br>Subscribe to our eventir<br>options while reducing | API is an option your webmaster will love. Eventing<br>e, dynamic, streaming API.<br>ing API and receive specific data, based on customized<br>resources, server strain and general overhead. Eliminate<br>formation and increase efficiency. view |
|                                                   |                                                                                                    | 3. Click View                                                                                                    |

**Step 3:** Login to your LiveHelpDesk administrator panel, go to My Account -> Integrations and click on Eventing API.

- Click on Add Event.
- Select ChatOpened Event.
- Select JSON for Event Type.
- Select POST for Event Verb.

| Eventing API   |                      |                     |                      |                                 | Add Ev       |
|----------------|----------------------|---------------------|----------------------|---------------------------------|--------------|
| Event Name     | Event Verb           | Event Type          | Request URL          | Enabled                         | Testing      |
| Eventing A     | PI Information       |                     |                      | 1. Click                        | "Add Event"  |
| Event: *       |                      |                     |                      |                                 |              |
| Chat Opened    | •                    |                     |                      |                                 |              |
| Event Type: *  |                      |                     |                      |                                 |              |
| JSON V         | 2                    | . Choose as Sh      | iown                 |                                 |              |
| Event Marks    |                      |                     |                      | _                               |              |
| Event Verb: *  |                      |                     |                      |                                 |              |
| POST V         |                      |                     |                      |                                 |              |
| HTTP Basic Aut | hentication (provide | only if required by | receiving endpoint): |                                 |              |
| sanny@spacetel | k.com                |                     | 2 5                  | tor Agila CDM                   | Iorodontiala |
| ******         |                      |                     |                      | iter Agile CRM<br>sername and p |              |
| Headers: 🗳 Ad  | d New Header         |                     |                      |                                 |              |

**Step 4:** On the same page leave the Headers fields blank. Copy the code below the image and paste it in the box as shown. Add the URL to where contacts need to be pushed. Then add an email address to receive failed notifications.

| 1. Leave Blank                                      |
|-----------------------------------------------------|
|                                                     |
|                                                     |
| 2. Paste Code Here                                  |
| ter URL. Change "spacetek" to<br>flect your domain. |
|                                                     |
| dd Email Address                                    |
|                                                     |

Code to be pasted in the Payload Box:

```
{
"properties": [
{
"type": "SYSTEM",
"name": "first_name",
"value": "$$$FirstName$$$ "
},
{
"type": "SYSTEM",
"name": "last_name",
"value": "$$$LastName$$$"
},
{
"type": "SYSTEM",
"name": "email",
"subtype": "",
"value": "$$$Email$$$"
}
]
}
```

The **\$\$\$FirstName\$\$\$** and the **\$\$\$LastName\$\$\$** label in the code above indicates that you're collecting the user's Name in the Pre-Chat Requested Information Settings. This is mapped to "Full Name" CRM Field.

Similarly, the **\$\$\$Email\$\$\$** label in the code assumes that you're collecting the user's Email in the Pre-Chat Requested Information Settings. This is mapped to "Email" in CRM.

**Step 5:** Click on Add Event to save the Event. (A simulation of how this integration works is possible - choose the checkbox "Test this event" to see a test contact being pushed into Agile CRM. )

| Test this event?<br>This will allow you to receive an email with the headers and payload being passed to your s<br>After clicking the Test Event button a test chat window will open and you will be able to sir<br>inital test. |
|----------------------------------------------------------------------------------------------------|
| Enabled Ensure box is Checked                                                                                                    |
| Cancel Add Event Click Add Event to Save                                                                                                    |

And we're done. Now whenever a visitor utilizes the LiveHelpNow support system and enters his "First Name" and "Email" (in this example), the visitor gets pushed into Agile CRM as a new contact.

Our visitor was *Bjorn* with the email <u>bjorn@hanselektrik.com</u>. As soon as Bjorn put in details to use support, his details were pushed into Agile as a new contact.

Over time, Spacetek built a great relationship with Bjorn. Now they have his last name, mobile number and even a photo.

|                                                                                          |                                                                                                    | - |          | lî                                  | <u> </u>      | Searc       | :h               |   | Q |          |       |                                        |
|------------------------------------------------------------------------------------------|----------------------------------------------------------------------------------------------------|---|----------|-------------------------------------|---------------|-------------|------------------|---|---|----------|-------|----------------------------------------|
|                                                                                          | - • ×                                                                                                    |   | <u>n</u> | <                                   |               |             |                  | > | < | Timeline | Notes | Event                                  |
| www.livehelpnow.net/lhn/lcv.aspx?d=08ums=8uzzwindow=08                                   | المانة=1&custom1=&custom2=۲<br>الالالالالالالالالالالالالالالالالالال                                                         |   | 0        |                                     |               |             |                  |   |   |          | Now   |                                        |
| To serve you better, please answer the following questions:<br>Full Name<br>Bjorn Hansen | Live Chat support is<br>offered 9AM-5:30PM ET<br>Monday through Friday.<br>You may also call us at<br>877-548-3001 or use the |   |          |                                     | Bjorn         | Hansen      |                  | ~ |   | Ma       | 29 🔾  | Campa<br>Email (                       |
| Email<br>bjorn@hanselektrik.com<br>Inquiring about:<br>General info                      | Support options below:<br>Search knowledge<br>Submit an inquiry<br>Request callback                                           | • | *        |                                     | *★会会          |             | Ŵ <sup>,</sup> 9 |   |   | Мау      | 29 0  | Campa                                  |
| Question                                                                                 |                                                                                                    |   | 2        | Tags<br>Signup                      | × Domaii      | n Owner 🗙 🛛 | mport ×          |   |   |          |       | Subjec                                 |
| Hi, I'd like to know how to<br>integrate Agile CRM with<br>LiveHelpNow.                  |                                                                                                    |   | ⊕<br>≪:  | qualified<br>Contact I<br>+40 33 44 |               | 1           |                  |   |   | May      | 28 🔾  | Pages<br>https:/                       |
| Start Chat                                                                               |                                                                                                    | C | bd       | bjorn@h<br>Custom li                | anselektrik.  |             |                  |   |   |          |       | Referr<br>https://<br>Addre<br>Suffolk |
|                                                                                          | Powered by LiveHelpNow ®                                                                                                    |   |          | Last logi<br>Users 1                | in 🧿 28 May 2 | 015         |                  |   |   | Mag      | 27 0  | Sunon<br>⊠ En                          |

For other integrations and plugins:

https://www.agilecrm.com/plugins

Contact Us: +1 800 980 0729 care@agilecrm.com

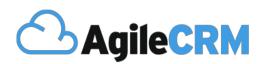

Thank you for choosing Agile CRM